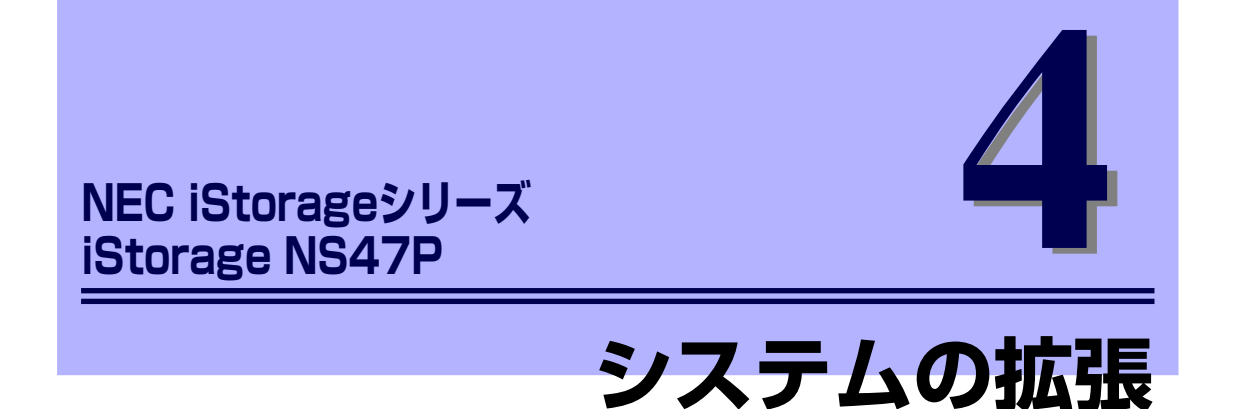

本体に取り付けられるオプションの取り付け方法および注意事項について記載しています。

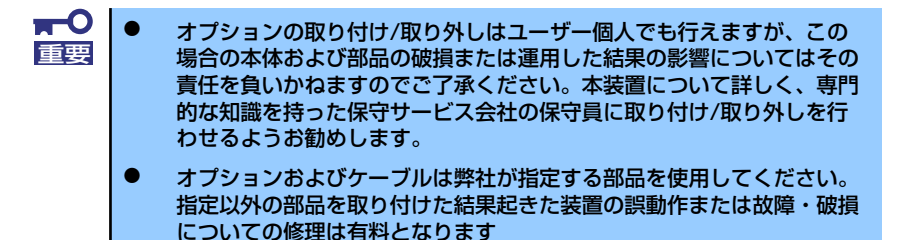

#### 「安全上の注意」(76ページ)

安全に作業するための注意事項が記載されています。必ずお読みください。

#### 「静電気対策について」(77ページ)

静電気による電子部品の破損を防ぐための注意事項が記載されています。

#### 「取り付け取り外しの準備」(78ページ)

システムの拡張を始めるまでの準備について手順をおって説明しています。必 ずこの手順に従って作業して準備してください。

#### 「取り付け取り外しの手順」(79ページ)

取り付け・取り外しの手順について部品単位で説明しています。ここでの手順 に従って正しく拡張(または交換)をしてください。

#### 「ケーブル接続」(104ページ)

本体内部のケーブル接続例を示します。背面にあるコネクタへのケーブル接続 については2章の「設置と接続」を参照してください。

# **安全上の注意**

安全に正しくオプションの取り付け/取り外しをするために次の注意事項を必ず守ってくださ い。

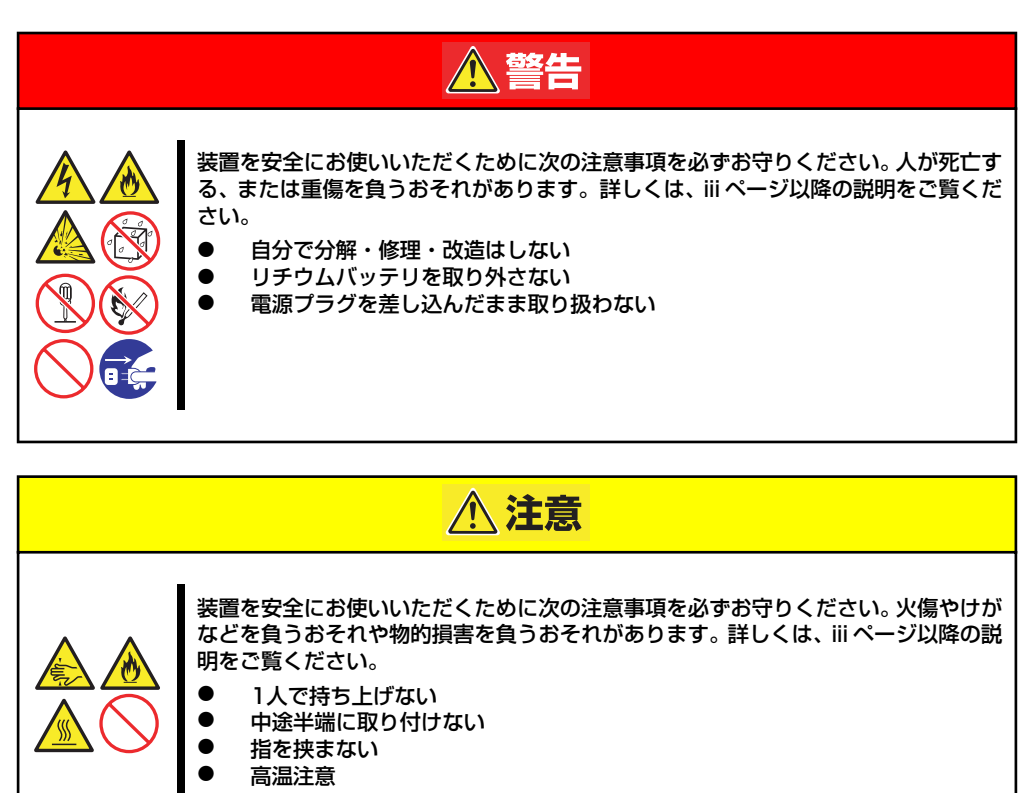

# **静電気対策について**

本体内部の部品は静電気に弱い電子部品で構成されています。取り付け・取り外しの際は静電 気による製品の故障に十分注意してください。

ⓦ リストストラップ(アームバンドや静電気防止手袋など)の着用

リスト接地ストラップを手首に巻き付けてください。手に入らない場合は部品を触る前 に筐体の塗装されていない金属表面に触れて身体に蓄積された静電気を放電します。 また、作業中は定期的に金属表面に触れて静電気を放電するようにしてください。

- 作業場所の確認
	- 静電気防止処理が施された床、またはコンクリートの上で作業を行います。
	- カーペットなど静電気の発生しやすい場所で作業を行う場合は、静電気防止処理を 行った上で作業を行ってください。
- 作業台の使用

静電気防止マットの上に本体を置き、その上で作業を行ってください。

- 着衣
	- ウールや化学繊維でできた服を身につけて作業を行わないでください。
	- 静電気防止靴を履いて作業を行ってください。
	- 取り付け前に貴金属(指輪や腕輪、時計など)を外してください。
- 部品の取り扱い
	- 取り付ける部品は本体に組み込むまで静電気防止用の袋に入れておいてください。
	- 各部品の縁の部分を持ち、端子や実装部品に触れないでください。
	- 部品を保管・運搬する場合は、静電気防止用の袋などに入れてください。

# **取り付け取り外しの準備**

次の手順に従って部品の取り付け/取り外しの準備をします。

1. OSからシャットダウン処理をす るかPOWERスイッチを押して本 体の電源をOFF(POWERランプ 消灯)にする。

> シャットダウンの方法について は、「POWER スイッチ(電源の ON/OFF)」(20ページ)を参照し てください。

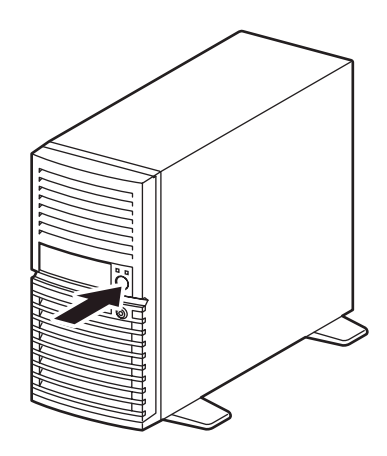

2. 本体の電源コードをコンセントお よび本体の電源コネクタから抜 く。

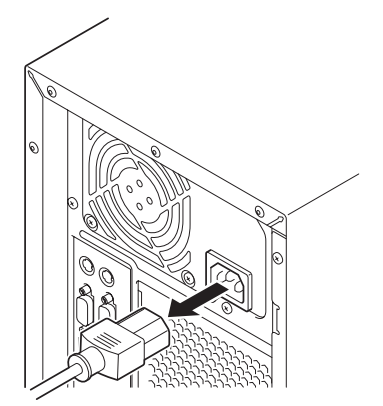

3. 本体背面に接続しているケーブルをすべて取り外す。

# **取り付け取り外しの手順**

次の手順に従って部品の取り付け/取り外しをします。

# **レフトサイドカバー**

本体にオプションを取り付ける(または取り外す)ときはレフトサイドカバーを取り外します。

#### 取り外し

次の手順に従ってレフトサイドカバーを取り外します。

- 1. 「取り付け/取り外しの準備」を参照して取り外しの準備をする。
- 2. 筐体ロックに錠をしている場合 は、錠を取り外す。
- 
- 3. 本体の底面についているスタビラ イザ(4個)を内側に折りたた む。

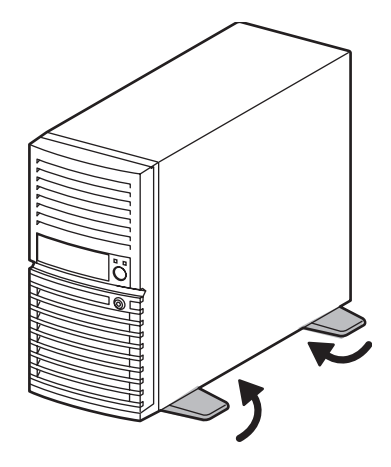

4. 右側のカバーが底面を向くように して本体を横置きにする。

ゆっくりと静かに倒してくださ い。

- $\quad \ \ \, \Leftrightarrow$
- 5. 右図を参照してネジ(2本)を取 り外す。

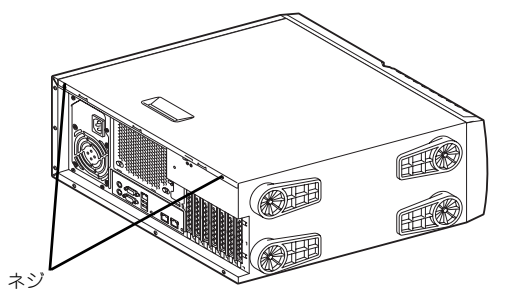

6. レフトサイドカバーをしっかり 持って取り外す。

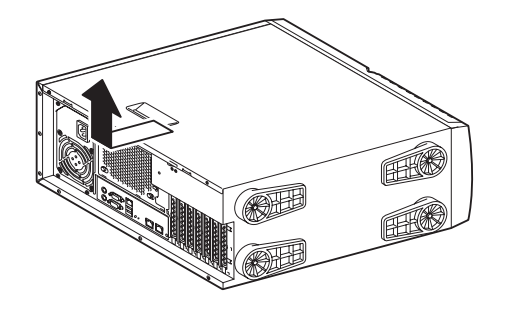

#### 取り付け

サイドカバーは「取り外し」と逆の手順で取り付けることができます。 サイドカバーの上下にあるフックが本体のフレームにある穴に確実に差し込まれていること を確認してください。また、本体前面にスライドしてカバーを取り付けるときにも、サイドカ バー前面側にあるフックが本体のフレームに引っ掛かっていることを確認してください。フ レームに引っ掛かっていないとカバーを確実に取り付けることができません。

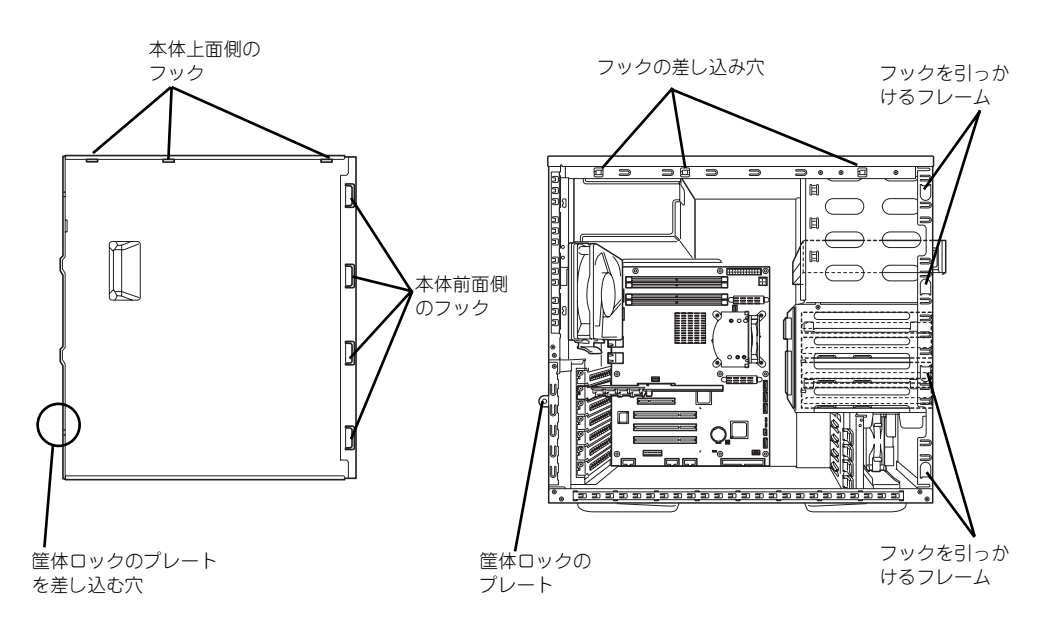

レフトサイドカバーの裏側

本体のフレーム

最後に取り外しの際に外したネジ (2本)でレフトサイドカバーを取り付けます。

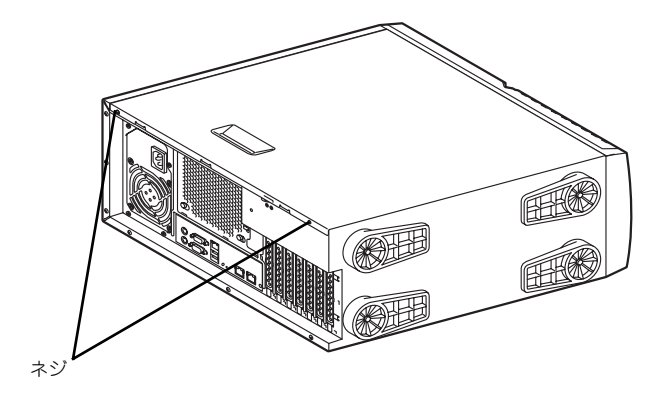

## **フロントマスク**

ハードディスクドライブや5.25インチデバイスを取り付ける(または取り外す)ときはフロ ントマスクを取り外します。

### 取り外し

次の手順に従ってフロントマスクを取り外します。

- 1. 78ページを参照して取り外しの準備をする。
- 2. 79ページを参照してレフトサイドカバーを取り外す。
- 3. フロントマスクの左側にあるリ リースタブ(4カ所)を引き、タ ブが本体のフレームから外れる程 度に前面に少し引っ張る。

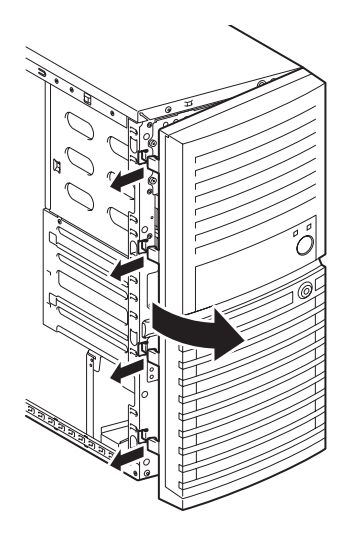

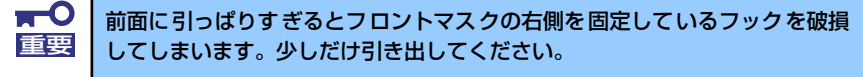

4. フロントマスクを右へスライドさ せ、本体右側のフレームに引っか かっているタブを外して本体から 取り外す。

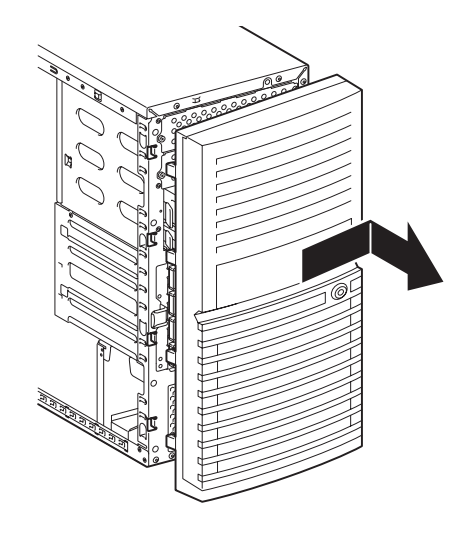

### 取り付け

フロントマスクは「取り外し」の逆の手順で取り付けることができます。フロントマスクの右 側にある4つのタブを本体前面の穴に差し込んでから左側を本体に向けて押し、リリースタブ でロックしてください。

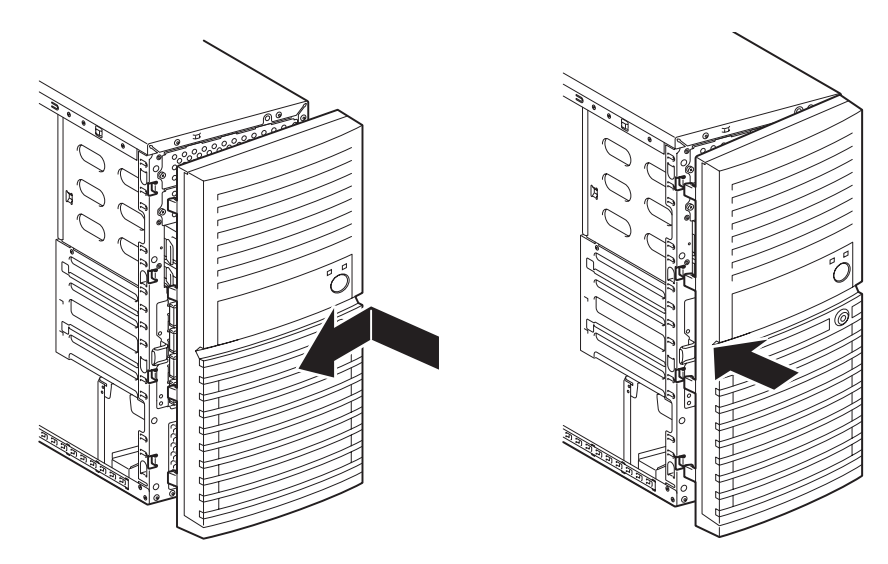

# **3.5インチハードディスクドライブ**

本体の内部には、SATA2ハードディスクドライブを4台標準で装備しています。 ハードディスクドライブのインタフェースケーブルは、標準装備のSATA2ディスクアレイコ ントローラに接続されています。

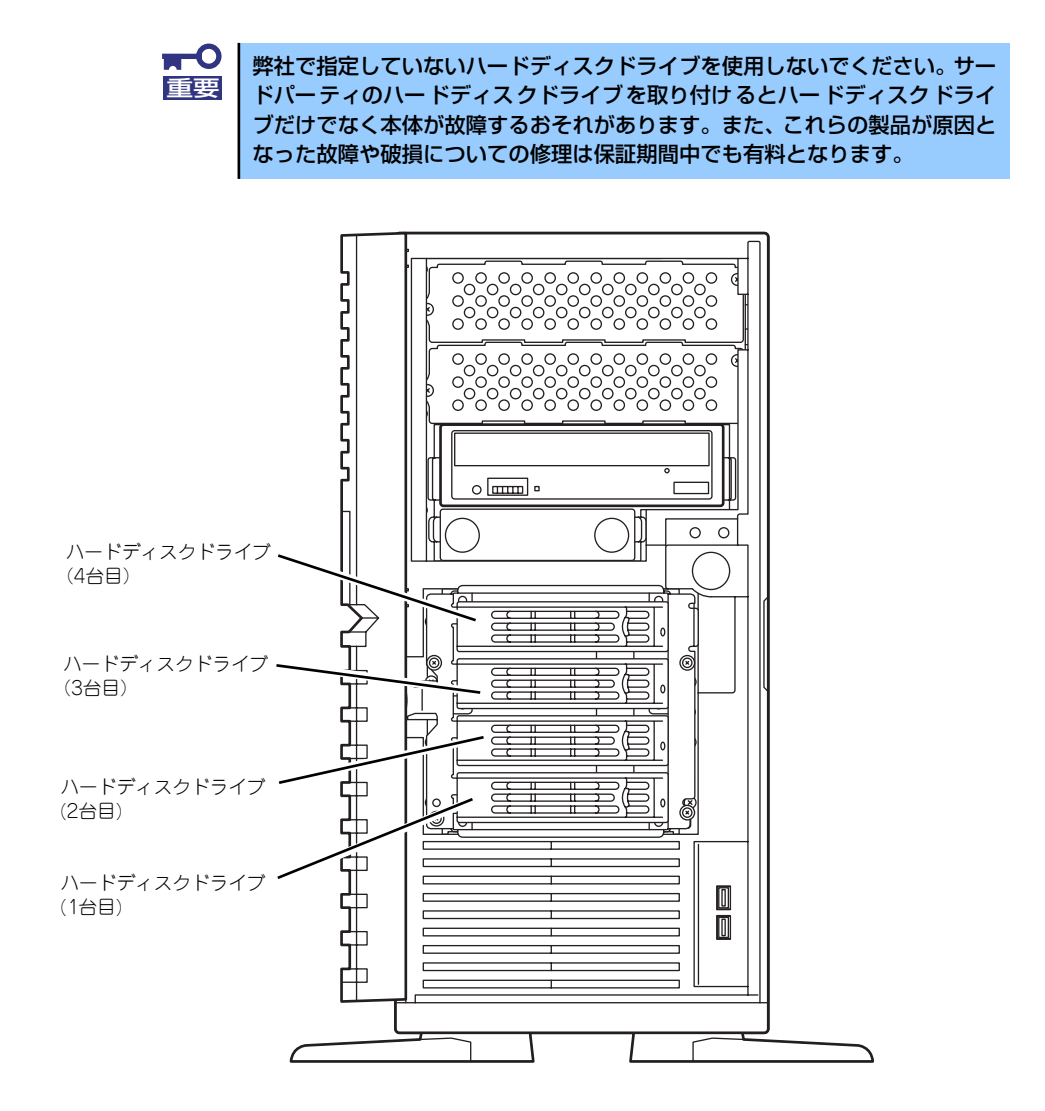

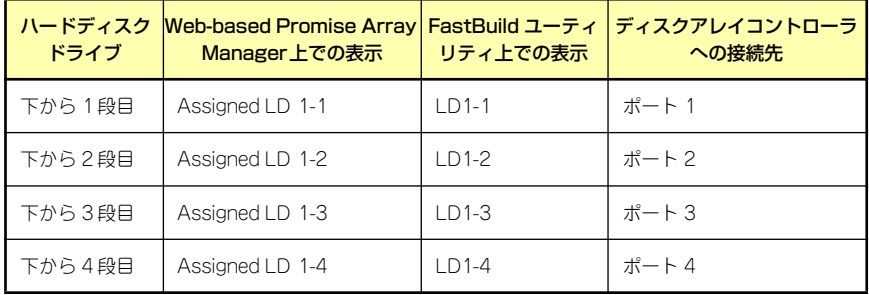

#### 交換

次の手順に従って故障した3.5インチハードディスクドライブを交換します。

 $\blacksquare$ ハードディスクドライブ内のデータについて 重要 取り外したハードディスクドライブに保存されている大切なデータ(例えば顧 客情報や企業の経理情報など)が第三者へ漏洩することのないようにお客様の 責任において確実に処分してください。 WindowsやLinuxなどの「ゴミ箱を空にする」操作やオペレーティングシス テムの「フォーマット」コマンドでは見た目は消去されたように見えますが、 実際のデータはハードディスクドライブに書き込まれたままの状態にありま す。完全に消去されていないデータは、特殊なソフトウェアにより復元され、 予期せぬ用途に転用されるおそれがあります。 このようなトラブルを回避するために市販の消去用ソフトウェア (有償)また はサービス(有償)を利用し、確実にデータを処分することを強くお勧めしま す。データの消去についての詳細は、お買い求めの販売店または保守サービス 会社にお問い合わせください。 マザーボード上にもシリアルATAコネクタがあります(4個)。ただし、本シ ステムでは使用しません。正しく動作させるために搭載するハードディスクド ライブのインタフェースケーブルはすべてSATA2ディスクアレイコントロー ラの決められたコネクタ(ポート)へ接続してください。

1. Web-based Promise Array ManagerまたはSuperBuildユーティリティを使用 して、故障しているハードディスクドライブの有無および取り付け位置を特定す る。

Web-based Promise Array Manager については、4章またはEXPRESSBUILDER (SE)内のオンラインドキュメントを参照してください。 SuperBuildユーティリティについては、本書の6章を参照してください。 また、前ページには、各ユーティリティのUI上のドライブ表記と取り付け位置の対 応を示した図と表があります。参考に利用してください。

- 2. 78ページを参照して取り外しの準備をする。
- 3. セキュリティキーでフロントドアのロックを解除して、フロントドアを開く。
- 4. ハードディスクドライブを交換す るスロットを確認する。

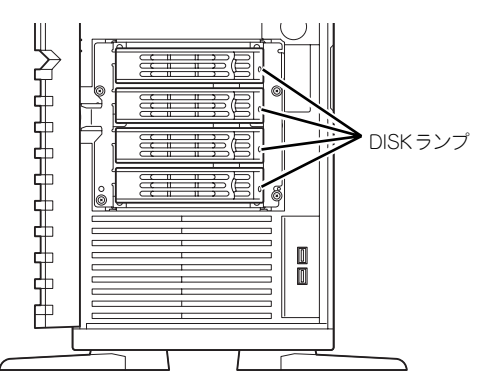

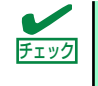

故障したハードディスクドライブをホットスワップで交換する場合は、ハード ディスクドライブの DISKランプがアンバー色に点灯しているスロットをあら かじめ確認してください。

5. ハードディスクドライブのロック を解除する。

6. 故障したハードディスクドライブ とハンドルをしっかりと持って取 り出す。

7. 交換するハードディスクドライブ のロックを解除する。

8. 交換するハードディスクドライブ とハンドルをしっかりと持ってス ロットへ挿入する。

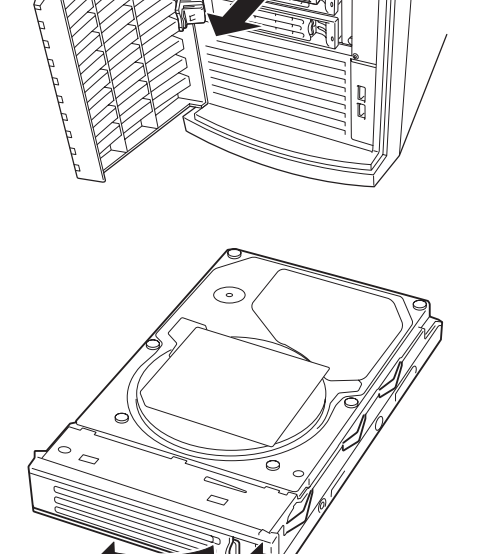

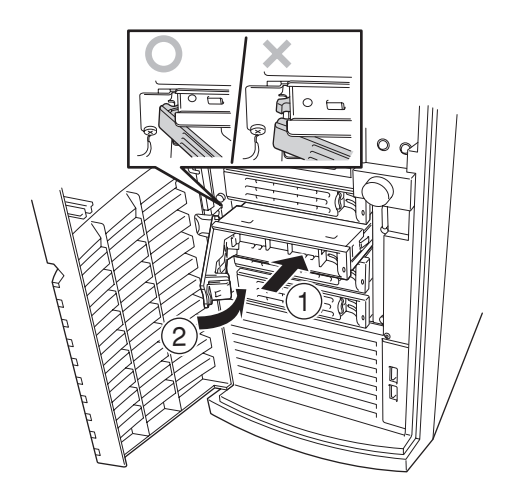

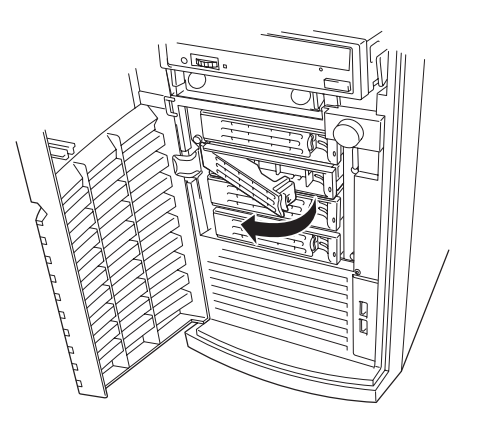

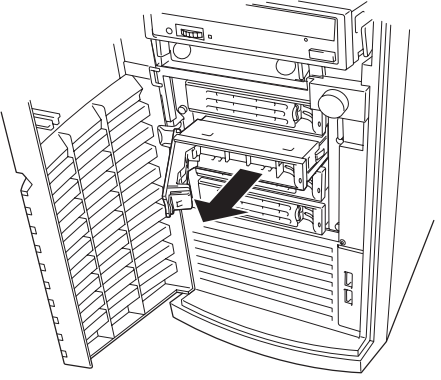

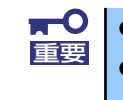

ⓦ ハンドルのフックがフレームに当たるまで押し込んでください。 ⓦ ハードディスクドライブは落としたり、振動や衝撃を与えたりしないよ うにしっかりとていねいに持ってください。

9. ハンドルをゆっくりと閉じる。 「カチッ」と音がしてロックされ ます。

> ハードディスクドライブのトレー にあるハンドルを完全に開いた状 態にして、HDDケージの奥に突き 当てるまで差し込みます。

差し込み終えたらレバーを閉じて 固定します(「カチッ」と音がして ロックされます)。

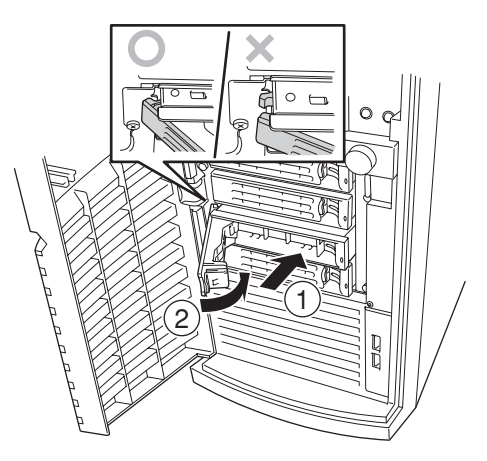

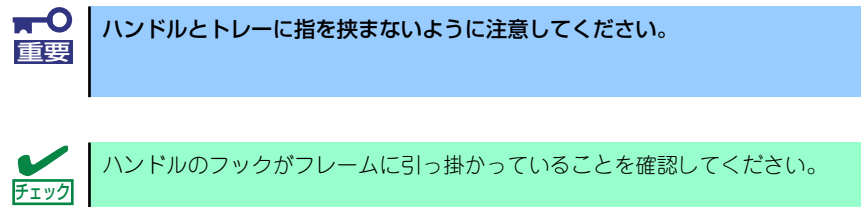

- 10. フロントドアを閉じる。
- 11. Web-based Promise Array ManagerまたはSuperBuildユーティリティを使用 して、交換したハードディスクドライブやその他のハードディスクドライブが正し く認識されていることを確認する。

Web-based Promise Array Managerについては、4章またはEXPRESSBUILDER(SE) 内のオンラインドキュメントを参照してください。 SuperBuildユーティリティについては、本書の6章を参照してください。また、7ペー ジには、各ユーティリティのUI上のドライブ表記と取り付け位置の対応を示した図と表 があります。参考に利用してください。

12. Web-based Promise Array ManagerまたはSuperBuildユーティリティを使用 して、RAIDドライブの再構築を行う。

Web-based Promise Array Managerについては、3章またはEXPRESSBUILDER(SE) 内のオンラインドキュメントを参照してください。 SuperBuildユーティリティについては、本書の6章を参照してください。

## **PCIボード**

本体には、PCIボードを取り付けることのできるスロットを5つ用意しています。 このうち、PCIボードスロット #1には標準でSATA2ディスクアレイコントローラが搭載され ております。

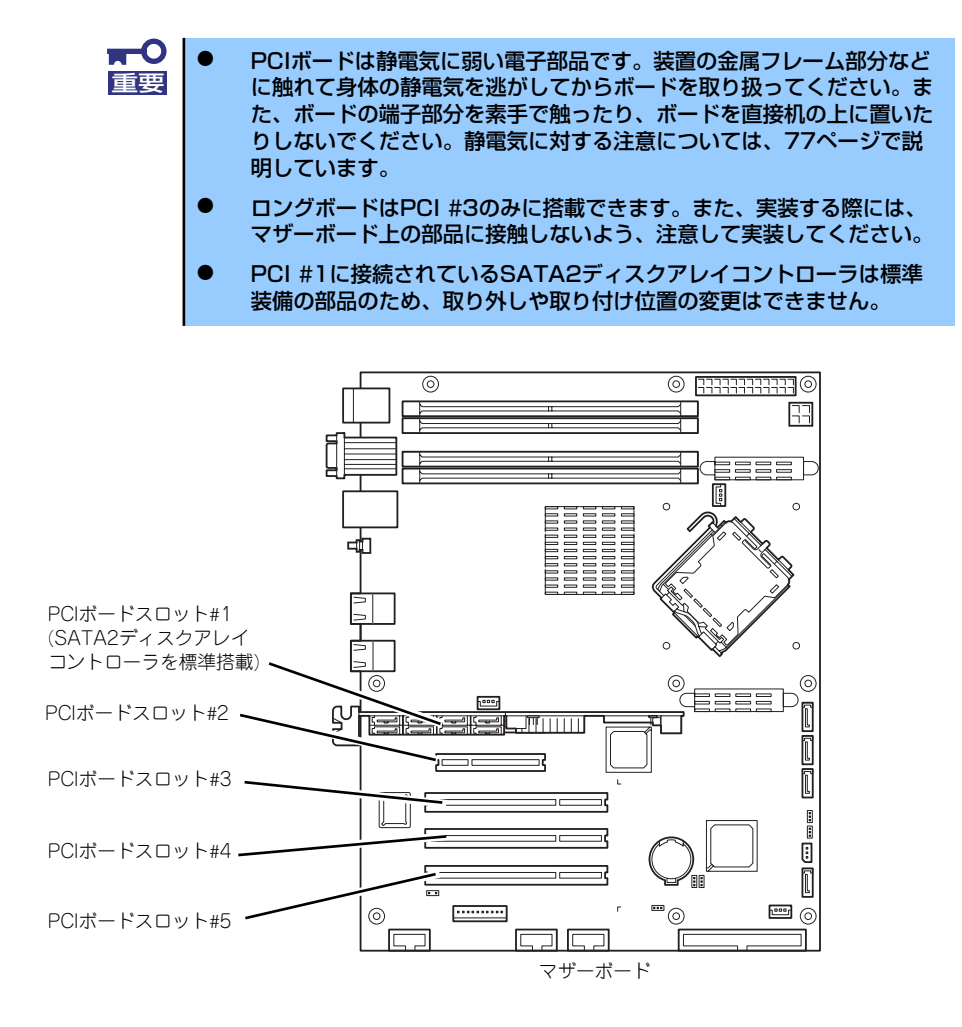

### オプションデバイスと取り付けスロット一覧

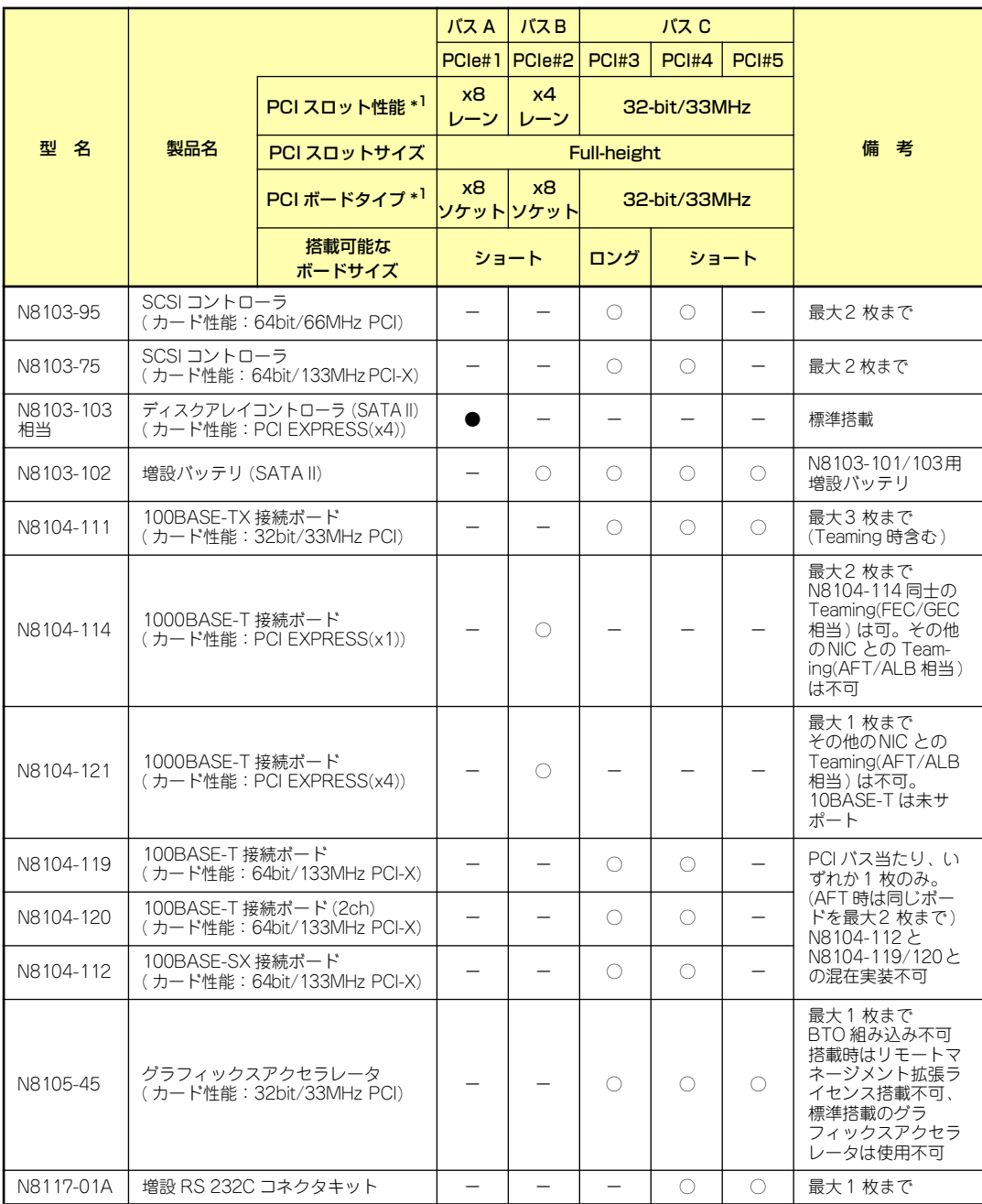

● 標準搭載 ○ 搭載可能 - 搭載不可

\*1 レーン:転送性能(転送帯域)を示す。<例>1レーン=2.5Gbps(片方向)、4レーン=10Gbps(片方向) ソケット:コネクタサイズを示す。ソケット数以下のカードが接続可能。

<例>x4ソケット→x1カード、x4カードは搭載可能。x8カードは搭載不可。

\*2 バスAにボードを2枚実装した場合、動作は最大100MHzとなります。

\* 搭載可能なボードの奥行きサイズはショートサイズの場合は173.1mmまで、ロングサイズの場合312mmまで。

\* 各カードの機能詳細についてはテクニカルガイドを参照ください。

\* 同一バス内に異なるカードを実装した場合は低い方の周波数で動作します。

製品名のカッコ内に記載されたカード性能とはカード自身が持つ最高動作性能です。

\* 本体PCIスロットよりもPCIカードの動作性能のほうが高い場合は、本体PCIスロット性能で動作します。

標準ネットワークについて

\* 標準ネットワーク(オンボード)でAFT/ALBのTeamingを組むことが可能。 ただし、標準ネットワークとオプションLANボードで同一のAFT/ALBのTeamingを組むことは不可。

#### 標準装備のSATA2ディスクアレイコントローラについて

本製品に標準で装備されているSATA2ディスクアレイコントローラの取り扱いについて以下 の注意を守ってください。

- SATA2ディスクアレイコントローラを取り外した状態での運用はできません。
- SATA2ディスクアレイコントローラの接続スロットを変更することはできません。
- ⓦ 内蔵のハードディスクドライブはすべてこのSATA2ディスクアレイコントローラに接 続して運用します(SATAケーブルをマザーボード上のSATAコネクタに接続しないで ください)。
- SATA2ディスクアレイコントローラとマザーボード上のLEDコネクタは正しく接続し てください。

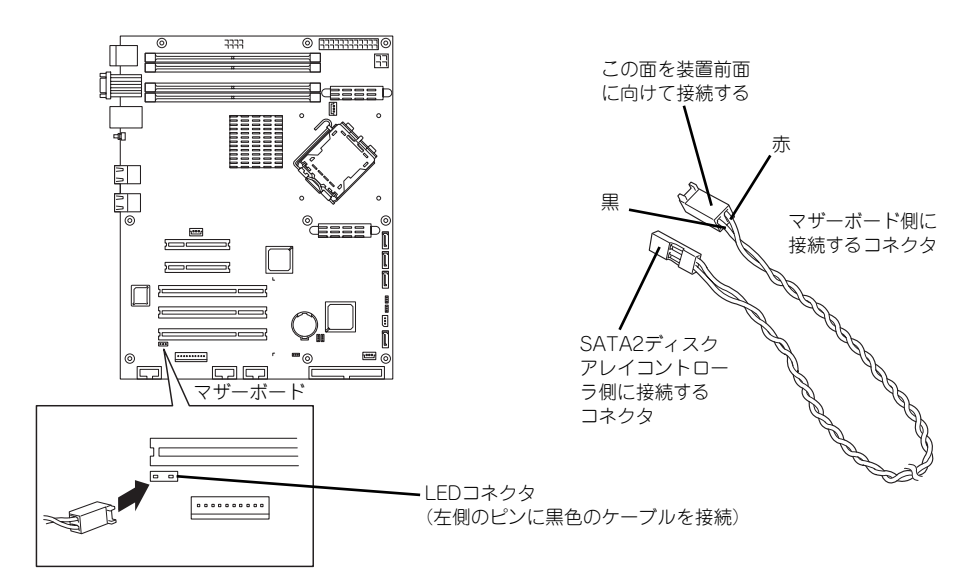

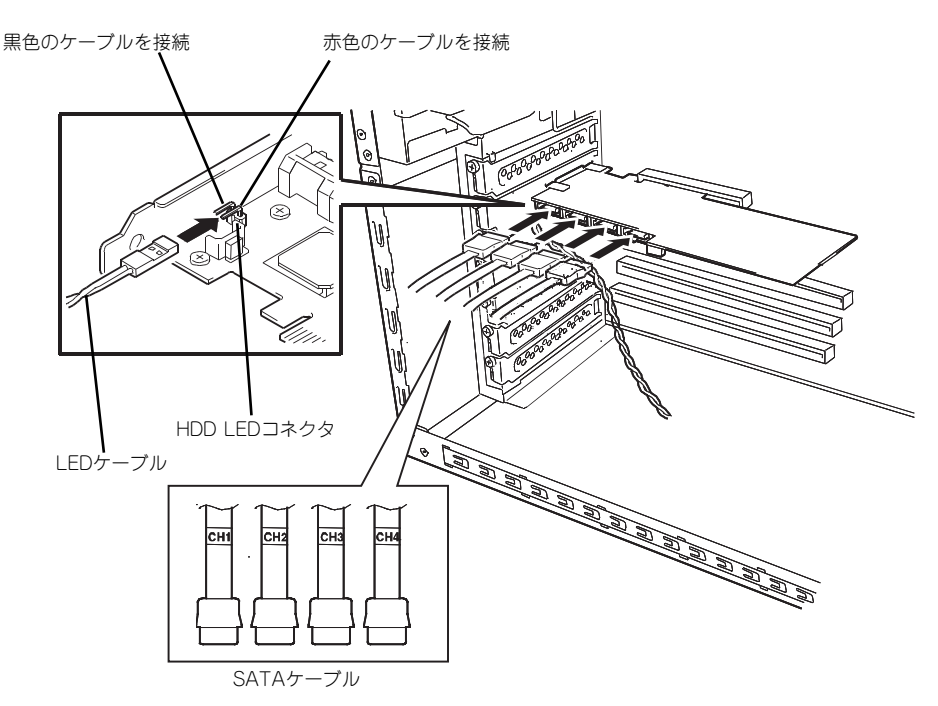

- ⓦ RAIDを変更する場合は、ハードディスクドライブを初期化します。ハードディスクド ライブに大切なデータがある場合は、バックアップを別のハードディスクドライブに とってからディスクアレイの構築を行ってください。
- ⓦ ディスクアレイを構成すると、ディスクの信頼性が向上するかわりにディスクアレイを 構成するハードディスクドライブの総容量に比べ、実際に使用できる容量が小さくなり ます。
- ⓦ SATA2ディスクアレイコントローラに接続されているハードディスクドライブが故障 した場合には、ホットスワップで交換することができます。
- RAIDの構築はWeb-based Promise Array ManagerまたはSuperBuildユーティリティを 使用してください。
- ⓦ SATA2ディスクアレイコントローラの交換は、保守サービス会社に依頼してください。

#### SCSIコントローラの取り付けについて

N8103-75/95 SCSIコントローラを取り付ける場合は、以下の点を守ってください。SCSIコ ントローラの取り扱いに関する詳細は、SCSIコントローラに添付の説明書を参照してくださ  $\cup$ 

- ⓦ SCSIコントローラはバックアップファイルデバイス専用です。本体内部や外付けの SCSIハードディスクドライブへの接続はできません。
- ⓦ SCSIデバイスのIDや終端設定を正しく設定してしてください。
- ボードの最大出力は5Vです。
- ⓦ 取り付け後は、SCSIコントローラのSCSI BIOSユーティリティを使用してボードや接 続しているデバイスの転送レートの設定などをします。設定の詳細とその方法について は、ボードに添付の説明書を参照してください。

### 取り付け

次の手順に従ってPCIボードスロットに接続するボードの取り付けを行います。詳細について は、ボードに添付の説明書を参照してください。

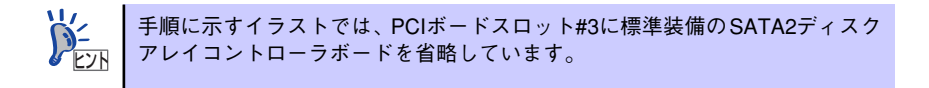

- 1. 取り付け前に、取り付けるボードでスイッチやジャンパの設定が行える場合は、 ボードに添付の説明書を参照して正しく設定しておく。
- 2. 78ページを参照して取り外しの準備をする。
- 3. 79ページを参照してレフトサイドカバーを取り外す。
- 4. 取り付けるスロットと同じ位置 (高さ)にある増設スロットカ バーを取り外す。

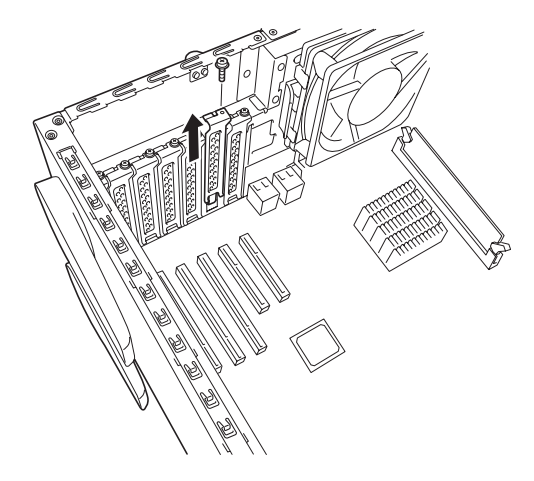

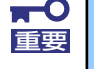

取り外したスロットカバーは大切に保管してください。

5. ボードの部品面を本体底面側に向け、ボードのリアパネルをフレームのバネにしっ かりと当ててからボードの接続部分がスロットに確実に接続するようしっかりと ボードを押し込む。

ロングボードの場合は、本体前面側にあるガイドレールの溝にボードを合わせてか らスロットに接続します。

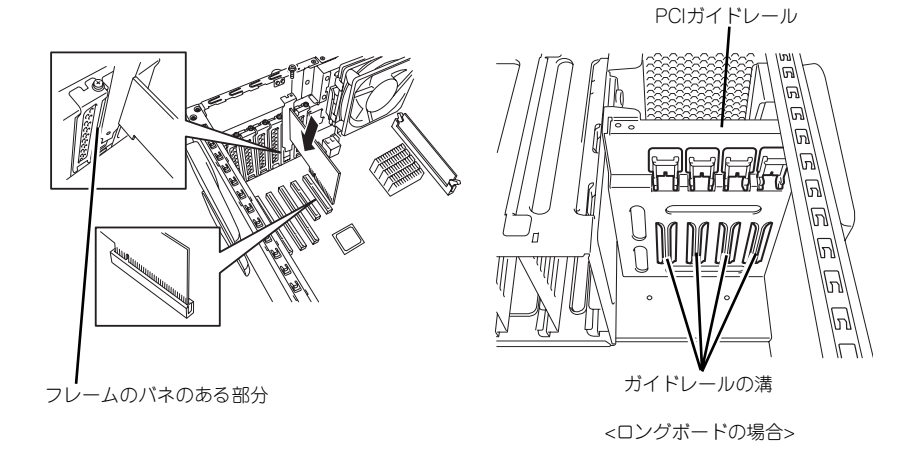

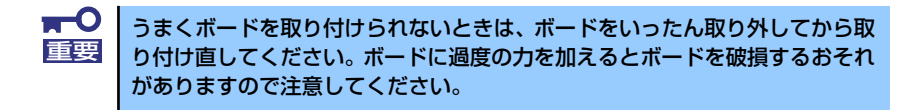

- 6. 本体を組み立てる。
- 7. 本体の電源をONにしてPOSTでエラーメッセージが表示されていないことを確認 する。

エラーメッセージが表示された場合は、メッセージをメモした後、保守サービス会 社に保守を依頼してください。

8. BIOSセットアップユーティリティを起動して「Advanced」メニューの「Reset Configuration Data」を「Yes」にする。

ハードウェアの構成情報を更新するためです。詳しくは119ページをご覧ください。

#### 取り付け後の設定

取り付けたボードのタイプによっては、取り付け後にユーティリティ(本体のBIOS セット アップユーティリティやボードに搭載・添付されているセットアップユーティリティ)を使っ て本体の設定を変更しなければならない場合があります。

ボードに添付の説明書に記載されている内容に従って正しく設定してください。 なお、本装置では電源ON後にPCIバス番号の小さい順にスキャンをします。ボードに搭載さ れたオプションROM内にBIOSユーティリティが格納されている場合は、PCIバス番号の小さ い順にその起動メッセージ(バナー)を表示します。

#### 取り外し

次の手順に従ってPCIボードスロットに接続されているボードの取り外しを行います。

- 1. 78ページを参照して取り外しの準備をする。
- 2. 79ページを参照してレフトサイドカバーを取り外す。
- 3. ボードを取り外す。
- 4. 本体を組み立てる。
- 5. 本体の電源をONにしてPOSTでエラーメッセージが表示されていないことを確認 する。

エラーメッセージが表示された場合は、メッセージをメモした後、保守サービス会 社に保守を依頼してください。

6. BIOSセットアップユーティリティを起動して「Advanced」メニューの「Reset Configuration Data」を「Yes」にする。

ハードウェアの構成情報を更新するためです。詳しくは119ページをご覧ください。

## **DIMM**

DIMM (Dual In-line Memory Module) は、マザーボード上のDIMMコネクタに取り付けます。マ ザーボード上にはDIMMを取り付けるコネクタが4個あります。

メモリは最大4GB(1GB×4枚)まで増設できます。

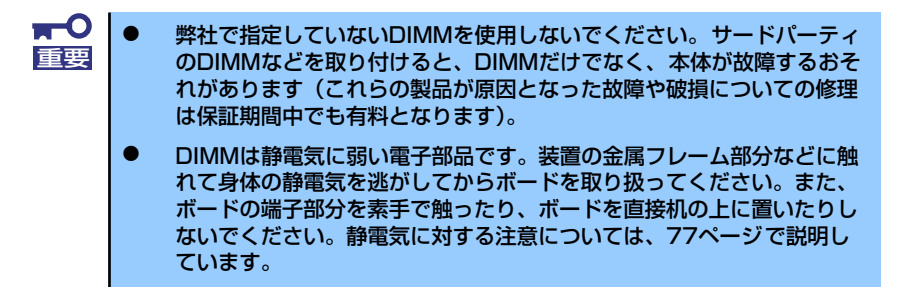

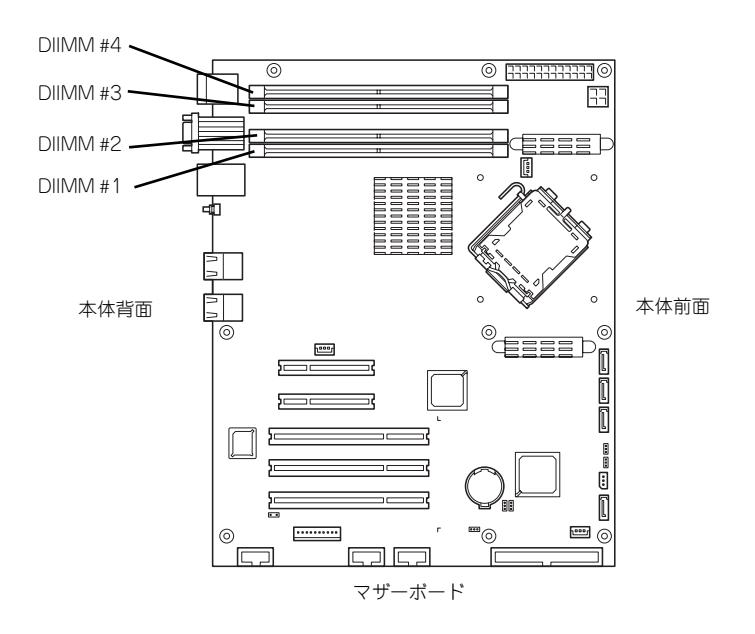

また、本装置ではメモリのDual Channelメモリモードをサポートしています。 Dual Channelメモリモードで動作させるとメモリのデータ転送速度が早くなります。

#### 増設順序

DIMMは、Dual Channelメモリモードを使用する場合と使用しない場合で増設順序や増設単位 が異なります。

#### ● Dual Channelメモリモードを使用しない場合

増設単位および増設順序に制限はありません。

#### ⓦ Dual Channelメモリモードを使用する場合

次の条件を守ってください。

- ー 2枚単位で取り付けてください。
- 取り付ける2枚のメモリは同じ容量で同じ仕様のものを使ってください。
- 取り付けるスロットはスロット1と3、または2と4を一組としてください(使用す る組に順序はありません)。

次に搭載例を示します。

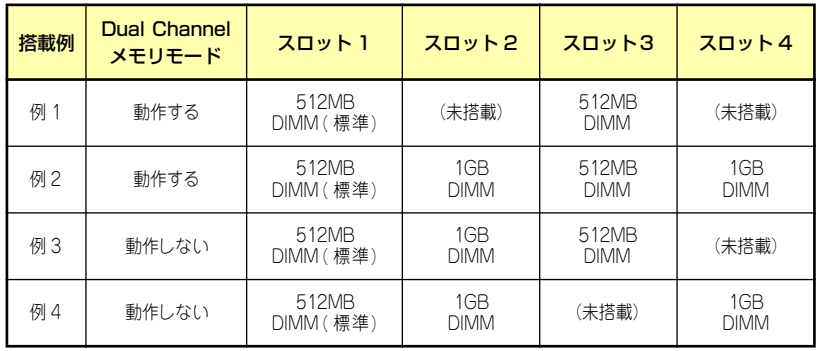

#### 取り付け

次の手順に従ってDIMMを取り付けます。

- 1. 78ページを参照して取り付けの準備をする。
- 2. 79ページを参照してレフトサイドカバーを取り外す。
- 3. 左側面が上になるように本体をしっかりと両手で持ち、ゆっくりと静かに倒す。
- 4. DIMMを取り付けるコネクタにある左右のレバーを開く。
- 5. DIMMを垂直に立てて、コネクタ にしっかりと押し込む。

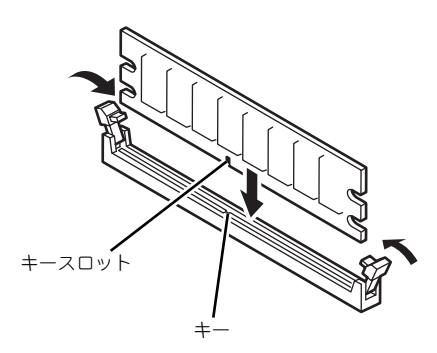

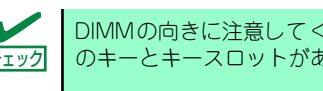

DIMMの向きに注意してください。DIMMの端子側には誤挿入を防止するため チェック のキーとキースロットがあります。

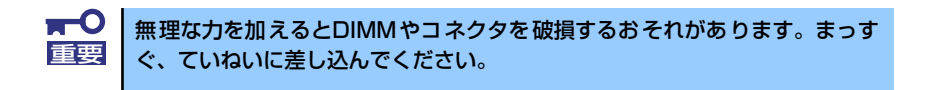

DIMMがDIMMコネクタに差し込まれるとレバーが自動的に閉じます。

- 6. レバーを確実に閉じる。
- 7. 本体を組み立てる。
- 8. 本体の電源をONにしてPOSTの画面でエラーメッセージが表示されていないこと を確認する。

POSTのエラーメッセージの詳細については169ページを参照してください。

- 9. SETUPを起動して「Advanced」メニューの「Memory Configuration」で増設 したDIMMがBIOSから認識されていること(画面に表示されていること)を確認 する(120ページ参照)。
- 10.「Advanced」メニューの「Reset Configuration Data」を「Yes」にする。

ハードウェアの構成情報を更新するためです。詳しくは119ページをご覧ください。

11. ページングファイルサイズの設定を変更する。

186ページを参照してください。

### 取り外し

次の手順に従ってDIMMを取り外します。

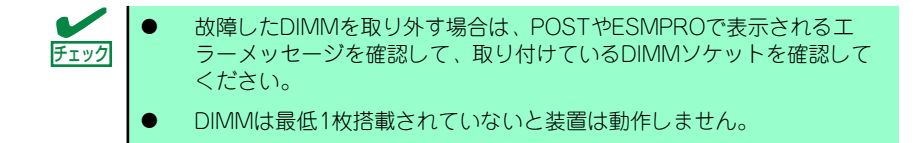

1. 「取り付け」の手順1~3を参照し て取り外しの準備をする。

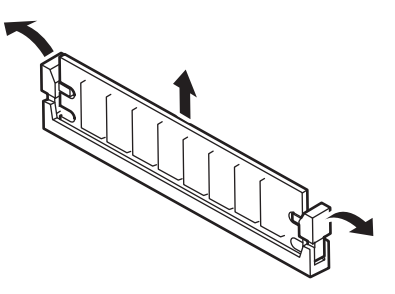

- 2. 取り外すDIMMのコネクタの両側にあるレバーを左右にひろげる。 DIMMのロックが解除されます。
- 3. DIMMを取り外す。
- 4. 本体を組み立てる。
- 5. 本体の電源をONにしてPOSTの画面でエラーメッセージが表示されていないこと を確認する。

POSTのエラーメッセージの詳細については169ページを参照してください。

「Advanced」メニューの「Reset Configuration Data」を「Yes」にする。ハード ウェアの構成情報を更新するためです。詳しくは119ページをご覧ください。

6. 故障したDIMMを交換した場合は、「Advanced」メニューの「Memory Configuration」で、「Memory Retest」を「Yes」にする。

エラー情報をクリアするためです。詳しくは120ページをご覧ください。

7. ページングファイルサイズの設定を変更する。

186ページを参照してください。

## **ファイルデバイス**

本体には、DVD-RAMドライブやMOドライブ、磁気テープドライブなどのバックアップデバ イスを取り付けるスロットがあります。増設スロットは標準の状態で2スロットあります。

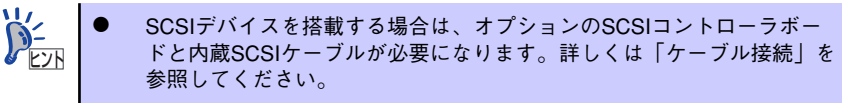

- ⓦ オプションのIDEデバイスを取り付ける(IDE接続)場合は、DVD-ROM ドライブを増設スロット1に移動させ、オプションのIDEデバイスを DVD-ROMドライブが実装されていたスロットに取り付けてください (101ページ参照)。
	- 標準装備のDVD-ROMドライブ: マスタ(出荷時の設定) - オプションのIDEデバイス: スレーブ

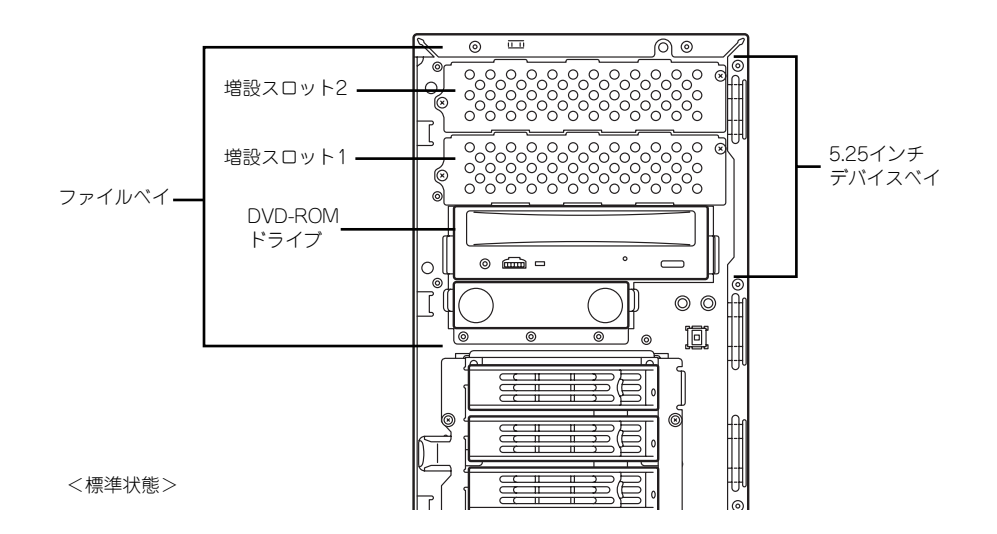

### 取り付け

次の手順に従ってファイルデバイスを取り付けます。

● SCSI接続の場合

#### 1. デバイスの設定をする。

デバイスベイに取り付けるデバイスの設定は以下のとおりです。

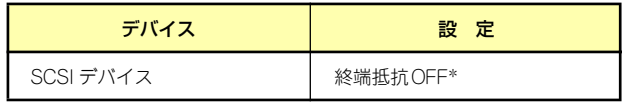

\* オプションの内蔵SCSIケーブルに終端が取り付けられていない場合は 終端抵抗ONに設定してください。

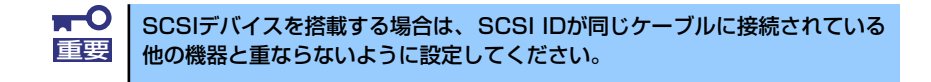

- 2. 78ページを参照して取り付けの準備をする。
- 3. 79ページと82ページを参照してレフトサイドカバーとフロントマスクを取り外 す。
- 4. 増設スロット1のダミーカバーを 固定しているネジ2本を外して取 り外す。

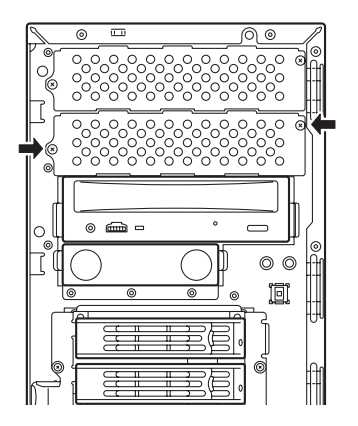

 $\blacksquare$ 取り外したダミーカバーは大切に保管してください。 重要

5. 取り付けるデバイスをデバイスに 添付されているネジ2本で本装置 添付のレールに固定する。

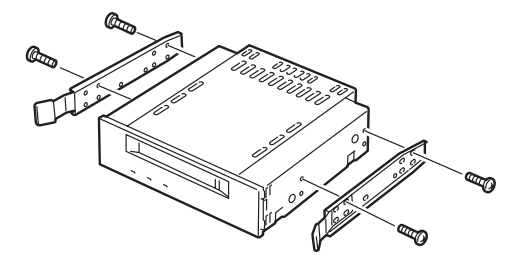

6. 左右のリリースタブを押しながら 増設スロット1にデバイスをゆっ くりと差し込む。

> 「カチッ」と音がしてロックされる まで押し込んでください。

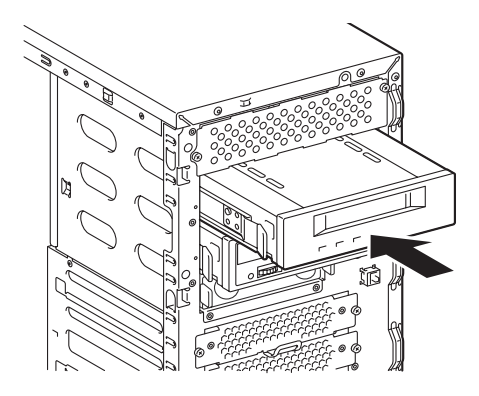

7. 装置側面から取り付けた5.25インチデバイスにインタフェースケーブルと電源 ケーブルを接続する。

詳しくは、この後の「ケーブル接続」を参照してください。

- 8. 本体を組み立てる。
- 9. SCSIコントローラのBIOSユーティリティを使って転送速度などの設定をする。 詳しくはSCSIコントローラに添付の説明書を参照してください。
- 10. 必要に応じて、搭載したデバイスのデバイスドライバをインストールする。 詳しくはデバイスに添付の説明書を参照してください。
- ⓦ IDE接続の場合
	- 1. デバイスの設定をする。
		- デバイスベイに取り付けるデバイスの設定は以下のとおりです。
		- 準装備のCD-ROMドライブ: マスタ(出荷時の設定)
		- オプションのIDEデバイス: スレーブ
	- 2. 78ページを参照して取り付けの準備をする。
	- 3. 79ページと82ページを参照してレフトサイドカバーとフロントマスクを取り外 す。
	- 4. 標準装備のDVD-ROMドライブに接続されているケーブルを取り外す。
	- 5. 左右のリリースタブを押しながら 標準装備されているDVD-ROM ドライブを取り外す。

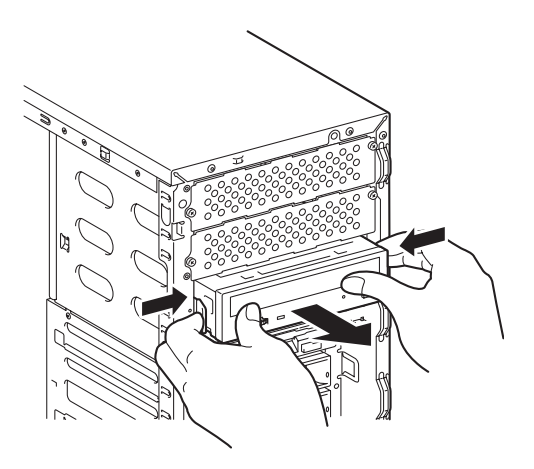

6. 取り付けるデバイスをデバイスに 添付されているネジ2本で本装置 添付のレールに固定する。

DVD-ROMが入っていたスロッ

まで押し込んでください。

む。

- 7. 左右のリリースタブを押しながら トにデバイスをゆっくりと差し込 「カチッ」と音がしてロックされる
- 8. 増設スロット1のダミーカバーを 固定しているネジ2本を外してダ ミーカバーを取り外す。

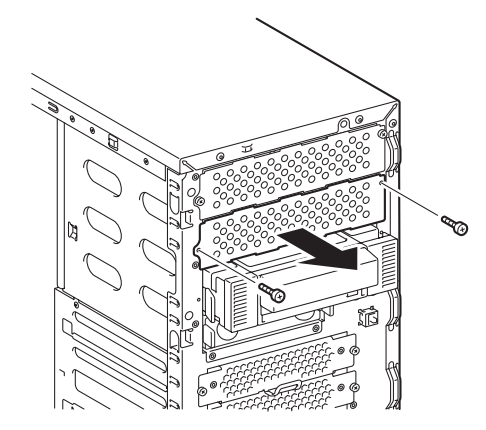

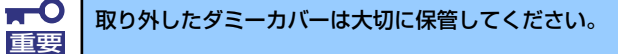

9. 左右のリリースタブを押しながら DVD-ROMドライブを増設ス ロット1にゆっくりと差し込む。

> 「カチッ」と音がしてロックされる まで押し込んでください。

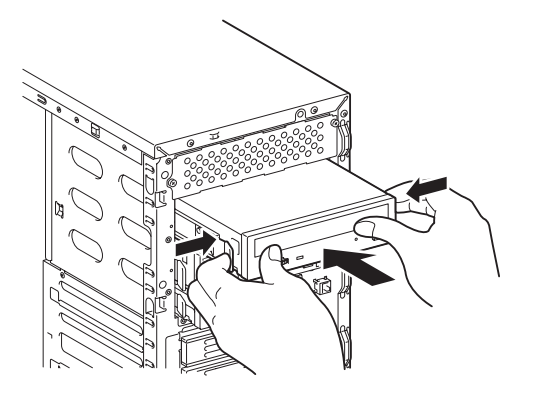

10. 装置側面から取り付けた5.25インチデバイスとDVD-ROMドライブにインタ フェースケーブルと電源ケーブルを接続する。

詳しくは、この後の「ケーブル接続」を参照してください。

- 11. 本体を組み立てる。
- 12. 必要に応じて、搭載したデバイスのデバイスドライバをインストールする。 詳しくはデバイスに添付の説明書を参照してください。

#### 取り外し

ファイルデバイスは「取り付け」の逆の手順で取り外すことができます。デバイスを取り外し たままにする場合は、ダミーカバーを取り付けてください。

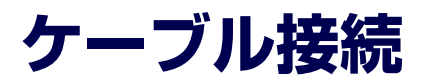

本体内部のデバイスのケーブル接続例を示します。

# **インタフェースケーブル**

インタフェースケーブルの接続について説明します。

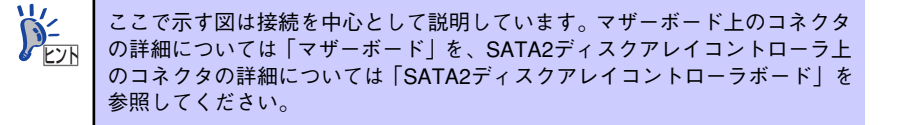

### DVD-ROMドライブ・フロッピーディスクドライブ

標準装備のDVD-ROMドライブとフロッピーディスクドライブは、マザーボード上の各コネク タに接続されています。

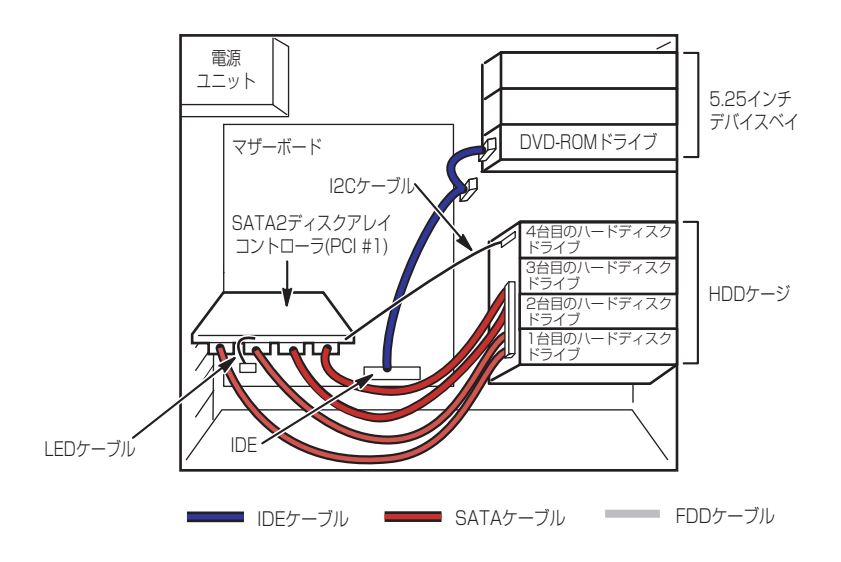

#### ハードディスクドライブ

ハードディスクドライブの接続について説明します。 本製品では、4台のシリアルATA2ハードディスクドライブを出荷時に搭載済みです。搭載さ れたハードディスクドライブは、内蔵のSATA2ディスクアレイコントローラに接続され、 RAID5の構成となっています。

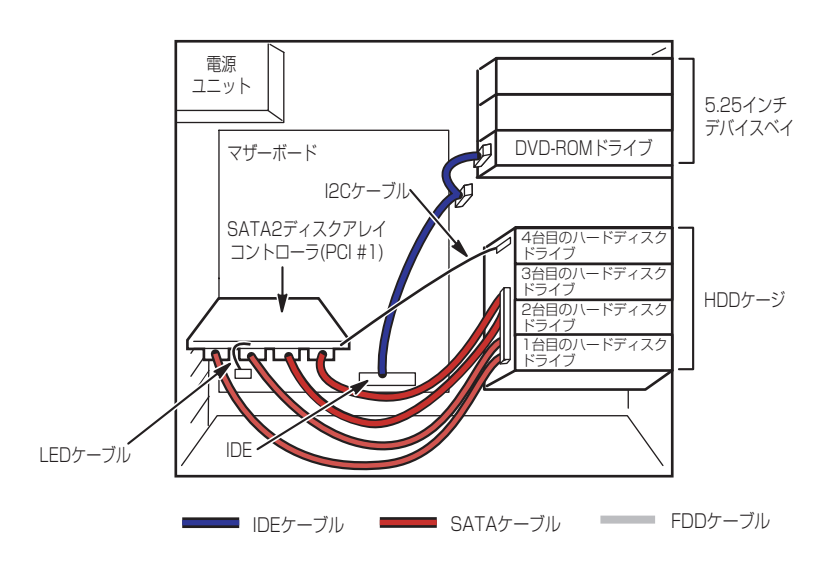

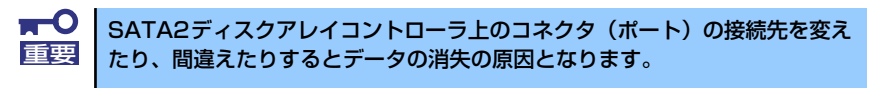

内蔵ハードディスクドライブのアクセス状態を表示させるためのLEDケーブルがマザーボー ド上のLEDコネクタとSATA2ディスクアレイコントローラに接続されています。 SATA2ディスクアレイコントローラは、データの信頼性を向上させるためのボードで、RAID0

とRAID1、RAID5、の3つのRAIDレベルをサポートしています。(出荷時はRAID5に設定され ております。)

RAIDレベルとその機能や特長については付録Bを参照してください。

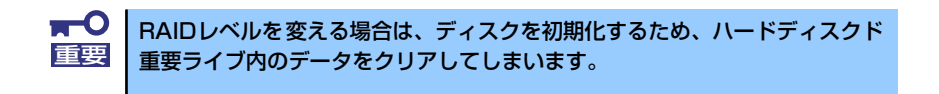

ディスクの状態(ディスクの故障やディスクアレイのリビルド中など)は、「Web-Base Promise Array Manager」または「SuperBuild」のいずれかのユーティリティから確認します。

### 5.25インチデバイスの接続

5.25インチデバイスベイにはSCSIデバイスとIDEデバイスを搭載することができます。

### SCSIデバイスを搭載する場合

オプションのSCSIコントローラとSCSIデバイスを接続します。 取り付けたSCSIコントローラは内蔵型 /外付け型の両方のSCSIデバイスと接続することがで きます。SCSIコントローラと5.25インチデバイスの接続は次のとおりです。

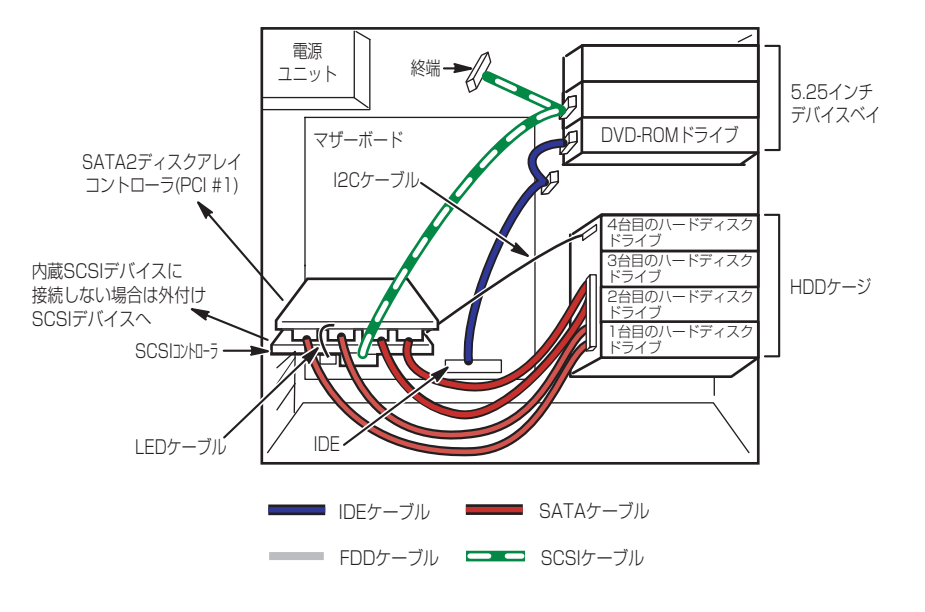

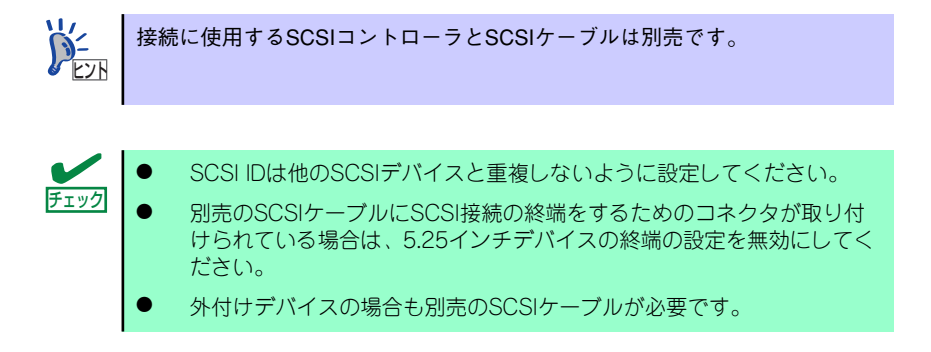

#### IDEドライブを搭載する場合

IDEデバイスの場合は、標準装備のDVD-ROMドライブ(ATAPI)とチェーン接続します。

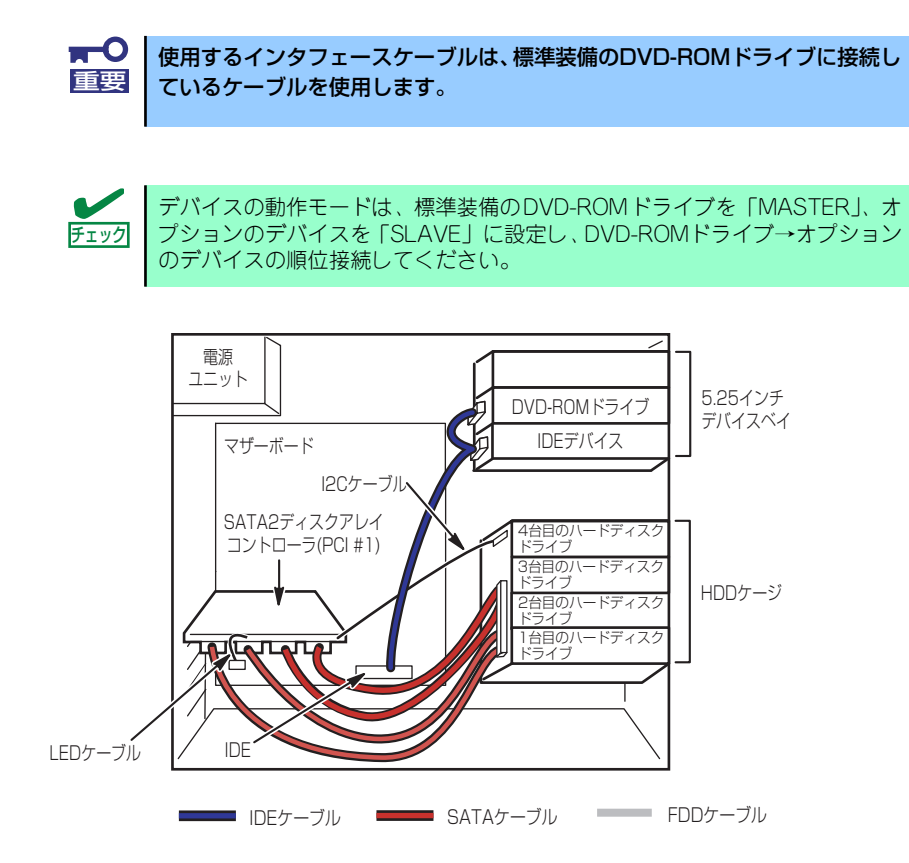

# **電源ケーブル**

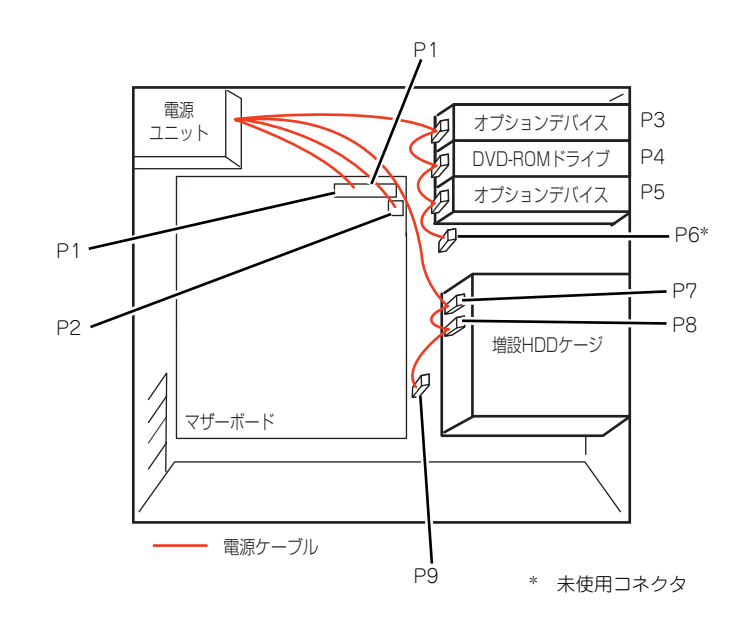

電源ケーブルの接続例を示します。ここに示す電源ケーブル以外は本装置では使用しません。